Федеральное государственное бюджетное образовательное учреждение высшего образования «Комсомольский-на-Амуре государственный университет»

Работа выполнена в СКБ «Интеллектуальные технологии»

СОГЛАСОВАНО

Начальник отдела ОНиПКРС Внее Е.М. Димитриади  $(n6\delta nucb)$ «  $10^{7}$  »  $09^{7}$  2023 г.

**УТВЕРЖДАЮ** Проректор по научной работе А.В. Космынин  $(ho\partial nuc_b)$  $\leftarrow$  10 » 09 2023 г.

Декан И.А. Трещёв  $(modnuc<sub>b</sub>)$  $10v$  09 2023 г.

Конвертер «PDF to Word and Word to PDF»

 $\lambda$ 

Комплект проектной документации Руководитель СКБ В.В. Покровский (nodnucь, dama) Руководитель проекта В.В. Покровский (подпись, дата)

Комсомольск-на-Амуре 2023

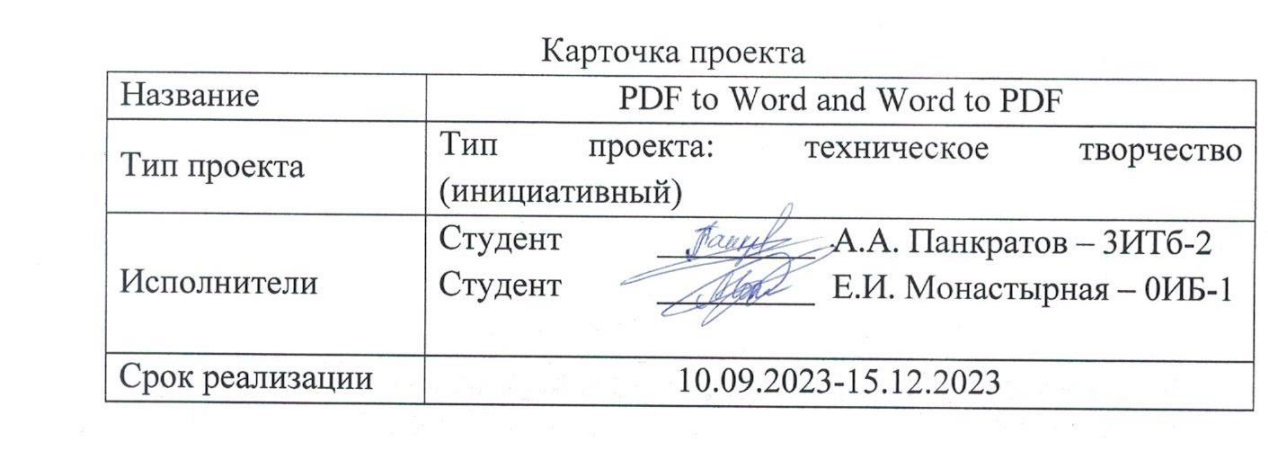

Федеральное государственное бюджетное образовательное учреждение высшего образования «Комсомольский-на-Амуре государственный университет»

# ЗАДАНИЕ

## на разработку

Название проекта: «PDF to Word and Word to PDF»

Назначение: Программа представляет собой простой конвертер файлов формата PDF в DOCX и обратно, а также предоставляет пользователю простой интерфейс для выбора файлов и управления конвертацией.

Область использования: Программа может быть использована пользователями, которым требуется конвертировать файлы между форматами PDF и DOCX без необходимости использования онлайн-сервисов или специальных инструментов. Она подходит для использования в учебных, деловых или личных целях.

Функциональное описание проекта: Программа реализует следующие функции: Конвертация PDF в DOCX: При нажатии на соответствующую кнопку программа конвертирует выбранный PDF файл в DOCX. Конвертация DOCX в PDF: При нажатии на соответствующую кнопку программа конвертирует выбранный DOCX файл в PDF. Отображение статуса операции: Программа выводит информацию о завершении операции конвертации или об ошибках, если они возникли. Очистка статуса: Кнопка «Очистить статус» позволяет очистить окно статуса от сообщений. Помощь пользователю: Кнопка «Помощь» показывает краткое руководство по использованию программы.

Техническое описание устройства: Графический интерфейс программы создается с помощью класса PDFConverterApp, использующего элементы интерфейса Tkinter (Label, Entry, Button).Пользователь может выбрать файл, указав его путь, а затем нажать кнопку для выбранного типа конвертации. Статус операции отображается в Label на главном окне, обновляясь в зависимости от результата конвертации или ошибки.

План работ:

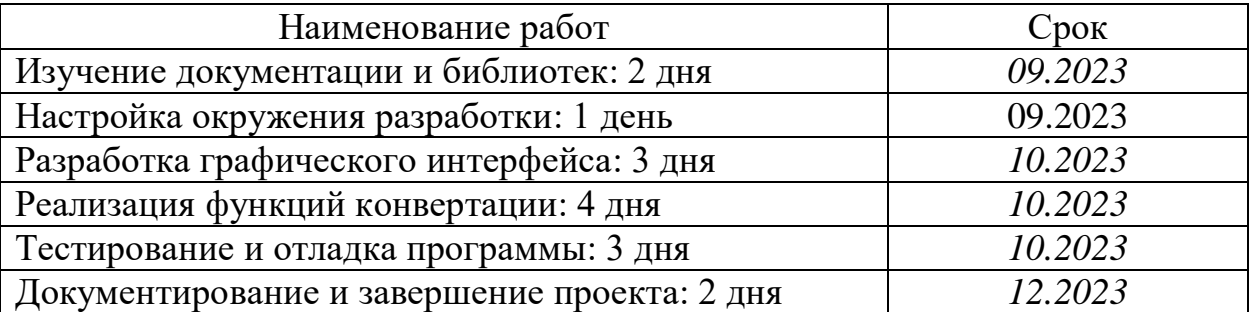

\_\_\_\_\_\_\_\_\_\_\_\_\_\_\_\_\_\_\_\_\_\_\_\_\_\_\_\_\_\_\_\_\_\_\_\_\_\_\_\_\_\_\_\_\_\_\_\_\_\_\_\_\_\_\_\_\_\_\_\_\_\_\_\_\_\_

\_\_\_\_\_\_\_\_\_\_\_\_\_\_\_\_\_\_\_\_\_\_\_\_\_\_\_\_\_\_\_\_\_\_\_\_\_\_\_\_\_\_\_\_\_\_\_\_\_\_\_\_\_\_\_\_\_\_\_\_\_\_\_\_\_\_

\_\_\_\_\_\_\_\_\_\_\_\_\_\_\_\_\_\_\_\_\_\_\_\_\_\_\_\_\_\_\_\_\_\_\_\_\_\_\_\_\_\_\_\_\_\_\_\_\_\_\_\_\_\_\_\_\_\_\_\_\_\_\_\_\_\_

\_\_\_\_\_\_\_\_\_\_\_\_\_\_\_\_\_\_\_\_\_\_\_\_\_\_\_\_\_\_\_\_\_\_\_\_\_\_\_\_\_\_\_\_\_\_\_\_\_\_\_\_\_\_\_\_\_\_\_\_\_\_\_\_\_\_

\_\_\_\_\_\_\_\_\_\_\_\_\_\_\_\_\_\_\_\_\_\_\_\_\_\_\_\_\_\_\_\_\_\_\_\_\_\_\_\_\_\_\_\_\_\_\_\_\_\_\_\_\_\_\_\_\_\_\_\_\_\_\_\_\_\_

\_\_\_\_\_\_\_\_\_\_\_\_\_\_\_\_\_\_\_\_\_\_\_\_\_\_\_\_\_\_\_\_\_\_\_\_\_\_\_\_\_\_\_\_\_\_\_\_\_\_\_\_\_\_\_\_\_\_\_\_\_\_\_\_\_\_

\_\_\_\_\_\_\_\_\_\_\_\_\_\_\_\_\_\_\_\_\_\_\_\_\_\_\_\_\_\_\_\_\_\_\_\_\_\_\_\_\_\_\_\_\_\_\_\_\_\_\_\_\_\_\_\_\_\_\_\_\_\_\_\_\_\_

\_\_\_\_\_\_\_\_\_\_\_\_\_\_\_\_\_\_\_\_\_\_\_\_\_\_\_\_\_\_\_\_\_\_\_\_\_\_\_\_\_\_\_\_\_\_\_\_\_\_\_\_\_\_\_\_\_\_\_\_\_\_\_\_\_\_

\_\_\_\_\_\_\_\_\_\_\_\_\_\_\_\_\_\_\_\_\_\_\_\_\_\_\_\_\_\_\_\_\_\_\_\_\_\_\_\_\_\_\_\_\_\_\_\_\_\_\_\_\_\_\_\_\_\_\_\_\_\_\_\_\_\_

# Комментарии:

Перечень графического материала:

1. Листинги;

2. Изображения;

Руководитель проекта

 $-\infty$ (hodnucь, dama)

В.В. Покровский

Федеральное государственное бюджетное образовательное учреждение высшего образования «Комсомольский-на-Амуре государственный университет»

> ПАСПОРТ «PDF to Word and Word to PDF»

Руководитель проекта

В.В. Покровский

(подпись, дата)

Комсомольск-на-Амуре 2023

# **Содержание**

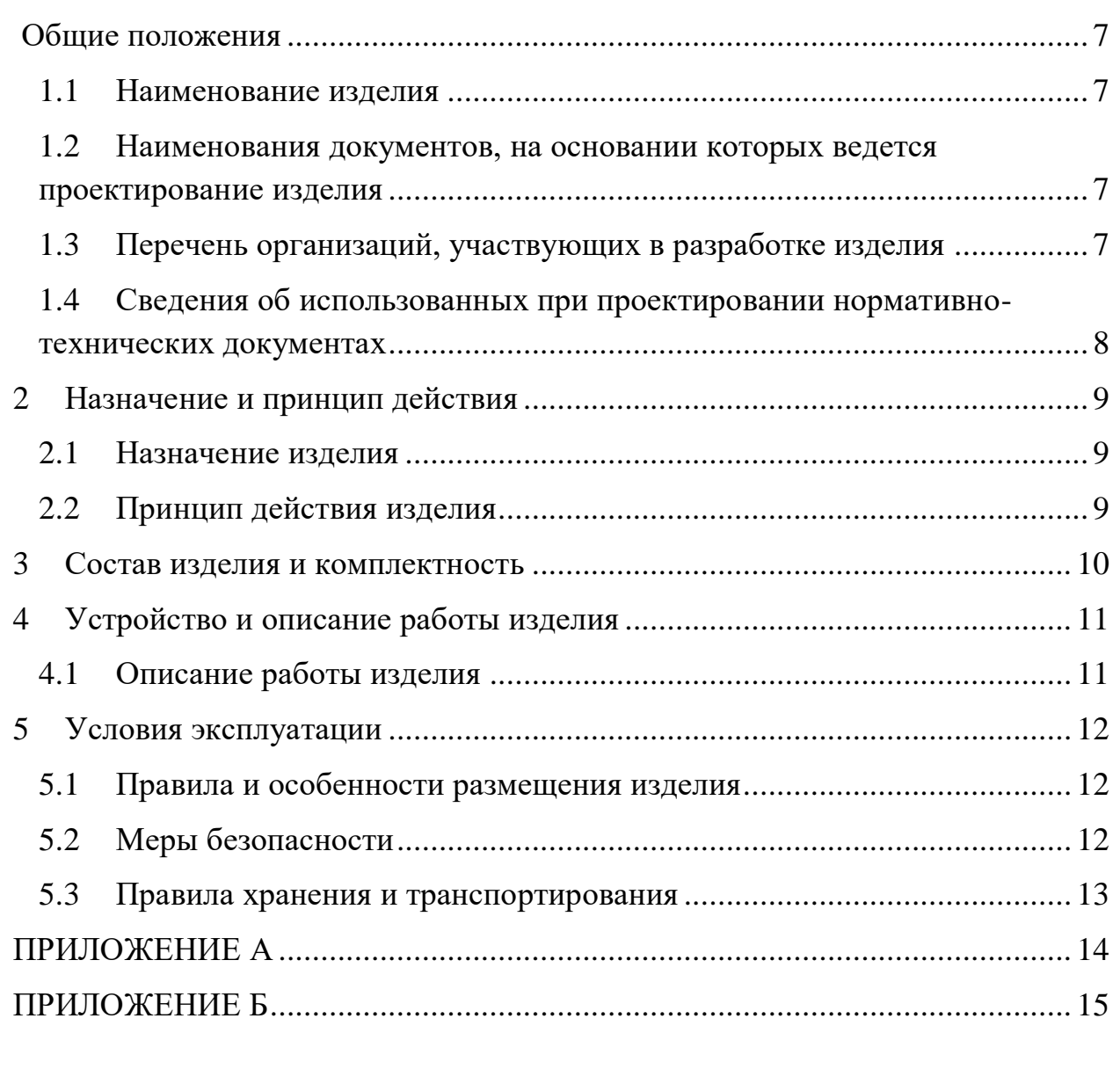

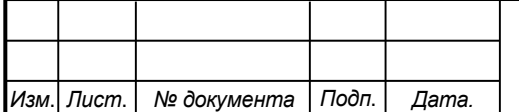

Элементы оглавления не найдены. **Общие положения**

<span id="page-6-0"></span>Настоящий паспорт является документом, предназначенным для ознакомления с основными техническими характеристиками, устройством, правилами установки и эксплуатации устройства «*PDF to Word and Word to PDF*» (далее «изделие»).

Паспорт входит в комплект поставки изделия. Прежде, чем пользоваться изделием, внимательно изучите правила обращения и порядок работы с ним. В связи с постоянной работой по усовершенствованию изделия, повышающей его надежность и улучшающей условия эксплуатации, в конструкцию могут быть внесены изменения, не отраженные в данном издании.

## <span id="page-6-1"></span>**1.1 Наименование изделия**

Полное наименование изделия – «*PDF to Word and Word to PDF*».

## **1.2 Наименования документов, на основании которых ведется проектирование изделия**

<span id="page-6-2"></span>Проектирвание «*PDF to Word and Word to PDF»* осуществляется на основании требований и положений следующих документов:

- задание на разработку.

## **1.3 Перечень организаций, участвующих в разработке изделия**

<span id="page-6-3"></span>Заказчиком проекта «*PDF to Word and Word to PDF»* является Федеральное государственное бюджетное образовательное учреждение высшего образования «Комсомольский-на-Амуре государственный университет» (далее заказчик), находящийся по адресу: 681013, Хабаровский край, г. Комсомольск-на-Амуре, Ленина пр-кт., д. 17.

Исполнителями проекта «*PDF to Word and Word to P PDF»* являются участники студенческого конструкторского бюро «Интеллектуальные технологии», студенты групп 3ИТб-2 Панкратов Александр Александрович, 0ИБ-1 Монастырная Елизавета Игоревна.

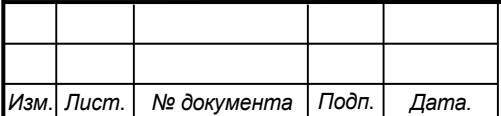

# **1.4 Сведения об использованных при проектировании нормативно-технических документах**

<span id="page-7-0"></span>При проектировании использованы следующие нормативнотехнические документы:

ГОСТ 2.001-2013. Единая система конструкторской документации. Общие положения.

ГОСТ 2.102-2013. Единая система конструкторской документации. Виды и комплектность конструкторских документов.

ГОСТ 2.105-95. Единая система конструкторской документации. Общие требования к текстовым документам.

ГОСТ 2.610-2006. Единая система конструкторской документации. Правила выполнения эксплуатационных документов.

ГОСТ 2.004-88. Единая система конструкторской документации. Общие требования к выполнению конструкторских технологических документов на печатающих и графических устройствах вывода ЭВМ.

ГОСТ 2.051-2006. Единая система конструкторской документации. Электронные документы. Общие положения.

ГОСТ 2.052-2006. Единая система конструкторской документации. Электронная модель изделия. Общие положения.

ГОСТ 2.601-2013. Единая система конструкторской документации. Эксплуатационные документы.

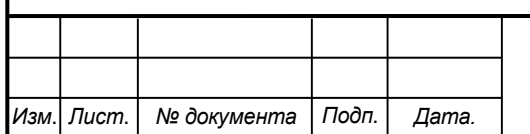

*Лист*

### <span id="page-8-0"></span>**2 Назначение и принцип действия**

### **2.1 Назначение изделия**

<span id="page-8-1"></span> $PDF$  to Word and Word to  $PDF$  – Программа представляет собой простой конвертер файлов формата PDF в DOCX и обратно, а также предоставляет пользователю простой интерфейс для выбора файлов и управления конвертацией.

В состав изделия входят:

- Программная реализация.

### **Области использования изделия**

Программа может быть использована пользователями, которым требуется конвертировать файлы между форматами PDF и DOCX без необходимости использования онлайн-сервисов или специальных инструментов. Она подходит для использования в учебных, деловых или личных целях.

### <span id="page-8-2"></span>**2.2 Принцип действия изделия**

Программа реализует следующие функции:

Конвертация PDF в DOCX: При нажатии на соответствующую кнопку программа конвертирует выбранный PDF файл в DOCX.

Конвертация DOCX в PDF: При нажатии на соответствующую кнопку программа конвертирует выбранный DOCX файл в PDF.

Отображение статуса операции: Программа выводит информацию о завершении операции конвертации или об ошибках, если они возникли.

Очистка статуса: Кнопка «Очистить статус» позволяет очистить окно статуса от сообщений.

Помощь пользователю: Кнопка «Помощь» показывает краткое руководство по использованию программы.

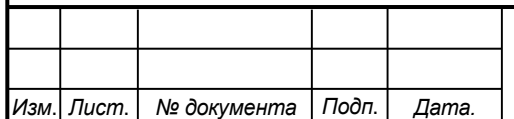

# <span id="page-9-0"></span>**3 Состав изделия и комплектность**

В комплект поставки входит:

- Паспорт,
- Программная реализация.

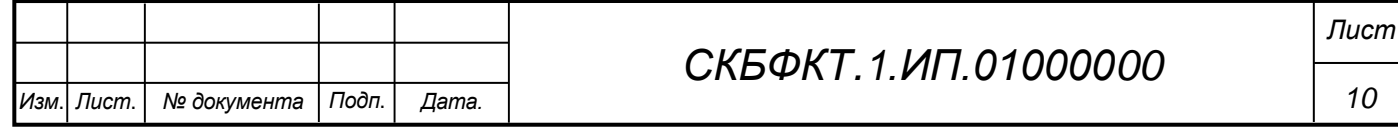

## <span id="page-10-0"></span>**4 Устройство и описание работы изделия**

## <span id="page-10-1"></span>**4.1 Описание работы изделия**

Программа реализует следующие функции:

Конвертация PDF в DOCX: При нажатии на соответствующую кнопку программа конвертирует выбранный PDF файл в DOCX.

Конвертация DOCX в PDF: При нажатии на соответствующую кнопку программа конвертирует выбранный DOCX файл в PDF.

Отображение статуса операции: Программа выводит информацию о завершении операции конвертации или об ошибках, если они возникли.

Очистка статуса: Кнопка «Очистить статус» позволяет очистить окно статуса от сообщений.

Помощь пользователю: Кнопка «Помощь» показывает краткое руководство по использованию программы.

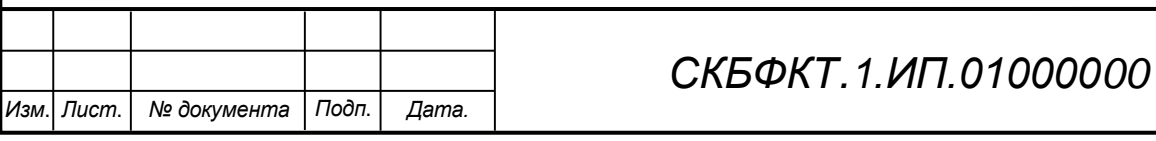

# **5 Условия эксплуатации**

<span id="page-11-0"></span>Изделие выпускается в климатическом исполнении УХЛ 4.2 по ГОСТ 15150‐69 и предназначен для использования в стационарных условиях в закрытых помещениях при соответствующих климатических условиях:

- интервал температур от  $+10$  до  $+35$  °C;

- относительная влажность воздуха до 80 % при температуре +25 °С;

- высота над уровнем моря не более 2000 м;

- атмосферное давление от 86,6 до 106 кПа (от 650 до 800 мм рт. ст.).

В помещении, где используется изделие не должно возникать условий для конденсации влаги (выпадения росы).

Для обеспечения безотказной работы, сохранения точности и его сбережения необходимо соблюдать следующие правила:

- изучить паспорт, прежде чем приступить к работе с изделием;

- предохранять изделие от ударов и повреждений;
- не допускать самостоятельную разборку изделия.

# **5.1 Правила и особенности размещения изделия**

<span id="page-11-1"></span>Изделие должно быть расположено на расстоянии не менее 1 м от нагревательных приборов.

ВНИМАНИЕ! При эксплуатации изделия запрещается проводить самостоятельно какие‐то либо работы по извлечению и установке внутренних компонентов изделия.

## **5.2 Меры безопасности**

<span id="page-11-2"></span>Необходимо соблюдать требования техники безопасности и следующие меры предосторожности:

*- не оставлять изделие включенным без наблюдения;* 

*- после транспортировки в холодное время года изделие необходимо выдержать при комнатной температуре не менее двух часов;* 

*- внутренние осмотры и ремонт изделия должны производиться только квалифицированными специалистами;* 

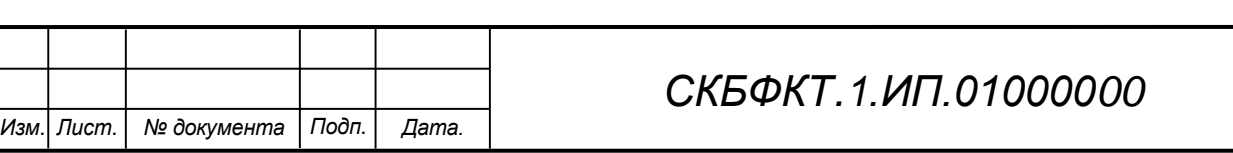

*12*

*Лист*

*- не устанавливайте изделие на неустойчивой подставке, стойке или ненадежном кронштейне.* 

### <span id="page-12-0"></span>**5.3 Правила хранения и транспортирования**

Транспортирование изделия в упакованном виде может производиться железнодорожным, автомобильным (в закрытых транспортных средствах), воздушным, речным и морским видами транспорта в соответствии с правилами перевозок грузов, действующих на транспорт данного вида. Условия транспортирования изделия по части воздействия климатических факторов должны соответствовать группе 5 по ГОСТ 15150.

После транспортирования изделие должно быть выдержано не менее 2 часов в транспортной таре при температуре  $20\pm 5$  °C и относительной влажности воздуха не более 80 %.

Распакованное изделие должно храниться в отапливаемом и вентилируемом чистом помещении при температуре от  $+5$  до  $+40$  °C и относительной влажности воздуха не более 60 %. При температуре ниже 25 °С допускается увеличение относительной влажности до 80 %. Воздух в помещении не должен содержать примесей, вызывающих коррозию металлов, налеты на поверхностях оптических деталей.

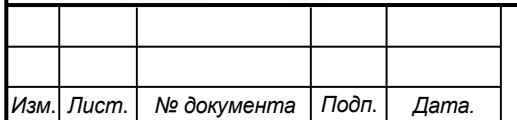

*Лист*

<span id="page-13-0"></span>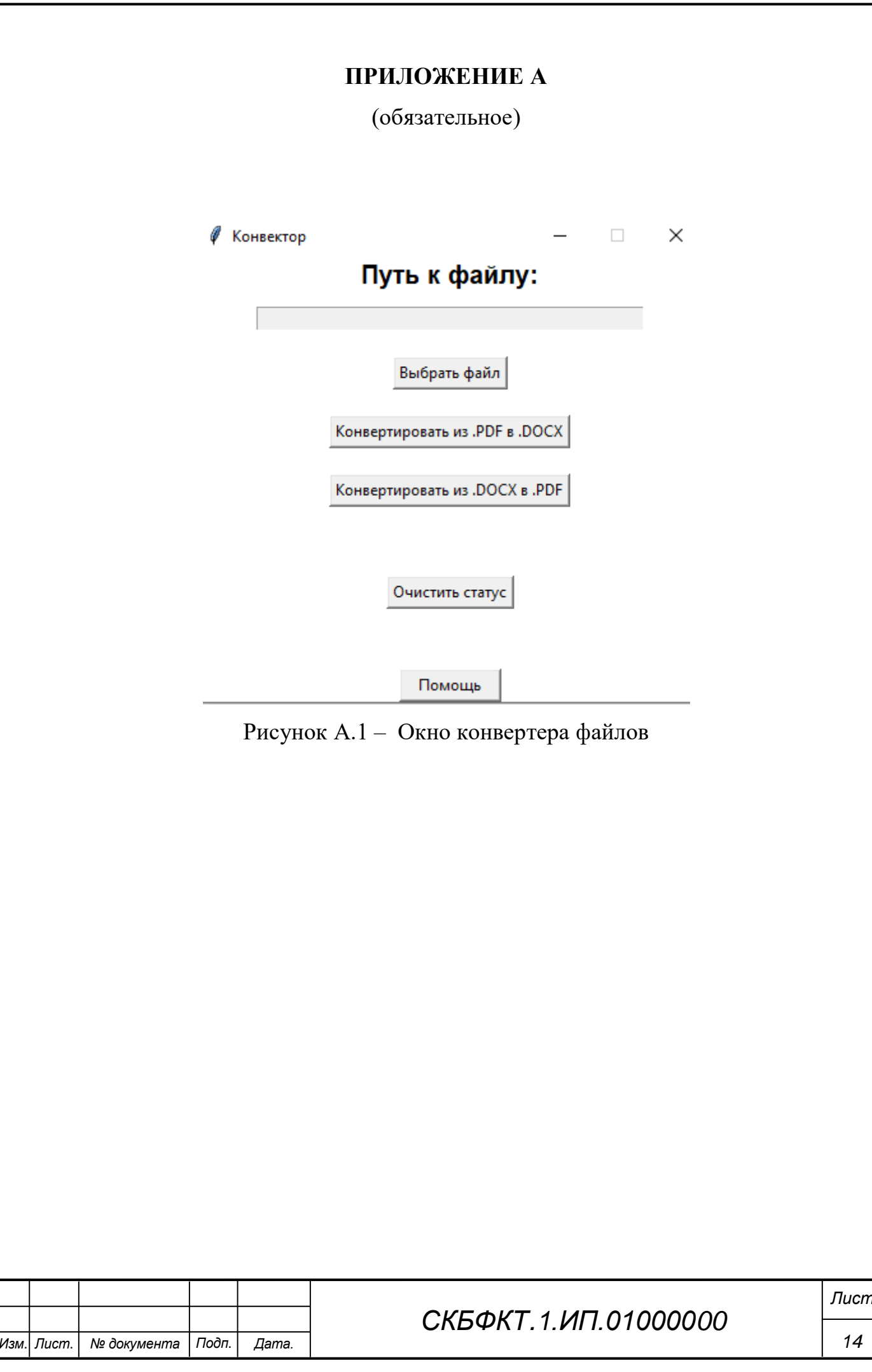

# **ПРИЛОЖЕНИЕ Б**

(обязательное)

<span id="page-14-0"></span>Листинг Б.1 – Программная реализация

```
Изм. Лист. № документа Подп. Дата.
                                                                                 15
                                      СКБФКТ.1.ИП.01000000
                                                                               Лист
 from tkinter import *
 from tkinter import filedialog as fd
from pdf2docx import Converter
from docx2pdf import convert
from tkinter import ttk
import tkinter.messagebox
class PDFConverterApp:
    def __ init (self, master):
         self.master = master
         master.title('Конвектор')
         master.geometry('400x350+300+300')
         master.resizable(width=False, height=False)
         master['bg'] = 'white'
          # Оформление
          style = ttk.Style()
          style.theme_use('clam')
          style.configure("TButton", foreground="black", background="white", 
font=('Arial', 15, 'bold'))
          # Путь к файлу
        self.path label = Label(master, text='Путь к файлу:', bq='white',
font=('Arial', 15, 'bold'))
         self.path_label.pack()
         self.path entry = Entry(master, width=50, state='readonly')
         self.path_entry.pack(pady=10)
          # Кнопка выбора файла
        self.choose file button = Button(master, text='Выбрать файл', com-
mand=self.choose_file)
        self.choose file button.pack(pady=10)
          # Кнопка конвертации из .PDF в .DOCX
        self.convert pdf button = Button(master, text='Конвертировать из
.PDF в .DOCX', command=self.convert_pdf_to_docx)
         self.convert pdf button.pack(pady=10)
          # Кнопка конвертации из .DOCX в .PDF
         self.convert docx button = Button(master, text='Конвертировать из
 .DOCX в .PDF', command=self.convert_docx_to_pdf)
         self.convert_docx_button.pack(pady=10)
          # Label для отображения статуса
         self.status label = Label(master, text="", fg="black", bg="white",
font=('Arial', 12)self.status label.pack(pady=5)
          # Кнопка для очистки статуса
         self.clear button = Button(master, text="Очистить статус", com-
mand=self.clear_status_label)
         self.clear button.pack(pady=10)
          # Кнопка помощи
         self.help button = Button(master, text="Помощь", com-
```

```
Изм. Лист. № документа Подп. Дата.
                                                                                  16
                                       СКБФКТ.1.ИП.01000000
                                                                                 Лист
mand=self.show help, height=1, width=10)
         self.help button.pack(side='bottom')
     def choose file(self):
         path = <math>f d</math>.askopenfilename()self.path entry.config(state='normal')
         self.path entry.delete('0', END)
         self.path_entry.insert('1', path)
         self.path entry.config(state='readonly')
     def update status label(self, status):
         self.status label.config(text=status)
     def convert pdf to docx(self):
          path = self.path_entry.get()
          try:
              cv = Converter(path)
              cv.convert(start=0, end=None)
              cv.close()
            self.update status label ("Конвертация завершена успешно")
          except Exception as e:
             self.update status label(f"Ошибка конвертации: {str(e)}")
     def convert docx to pdf(self):
         path = self.path entry.get()
          try:
              convert(path)
             self.update status label("Конвертация завершена успешно")
          except Exception as e:
             self.update_status_label(f"Ошибка конвертации: {str(e)}")
     def clear status label(self):
         self.status label.config(text="")
     def show help(self):
          tkinter.messagebox.showinfo("Welcome to 'СКБ'", "1) Нажать на кнопку 
 'Выбрать файл'\n"
                                                            "2) Выбрать нужный 
файл\n"
                                                            "3) Использовать 
кнопку 'Конвертировать'\n"
                                                            "4) Наслаждайтесь
магией")
if _name_ == "_main_":
    root = Tk() app = PDFConverterApp(root)
      root.mainloop()
```
Федеральное государственное бюджетное образовательное учреждение высшего образования «Комсомольский-на-Амуре государственный университет»

### СОГЛАСОВАНО

#### **УТВЕРЖДАЮ**

Начальник отдела ОНиПКРС Е.М. Димитриади  $(no\delta nuc_b)$  $\kappa$  16 »  $12$ 2023 г. Декан И.А. Трещёв (подпись)

Проректор научной работе А.В. Космынин  $(no\delta hucb)$  $\kappa$  16 » 12 2023 г.

**AKT** о приемке в эксплуатацию проекта «PDF to Word and Word to PDF»

г. Комсомольск-на-Амуре

 $\frac{\kappa}{6}$   $\frac{\kappa}{6}$   $\frac{\kappa}{2023}$  r.

Комиссия в составе представителей:

со стороны заказчика

- В.В. Покровский руководитель СКБ.
- И.А. Трещёв декан ФКТ

со стороны исполнителя

- В.В. Покровский руководитель проекта,
- А.В. Панкратов  $3MT6-1$ .
- Е.И. Монастырная 0ИБ-1
- составила акт о нижеследующем:

«Исполнитель» передает проект «PDF to Word and Word to PDF», в составе: 1. Паспорта

2. Програмной реализации

Руководитель проекта

(подпись, дата)

В.В. Покровский

Исполнители проекта

(nodnucь, dama)

А.А. Панкратов

Исполнители проекта

 $\overline{\mathcal{U}}$ (побпись, дата)

Е.И. Монастырная